## Guide to download the E-card

Step 1: Login to the portal (Website: www.paramount.healthcare)

Login credentials for employees:

## User id: MDL Employee id

Password: Date of birth of the employee (DDMMYYYY)

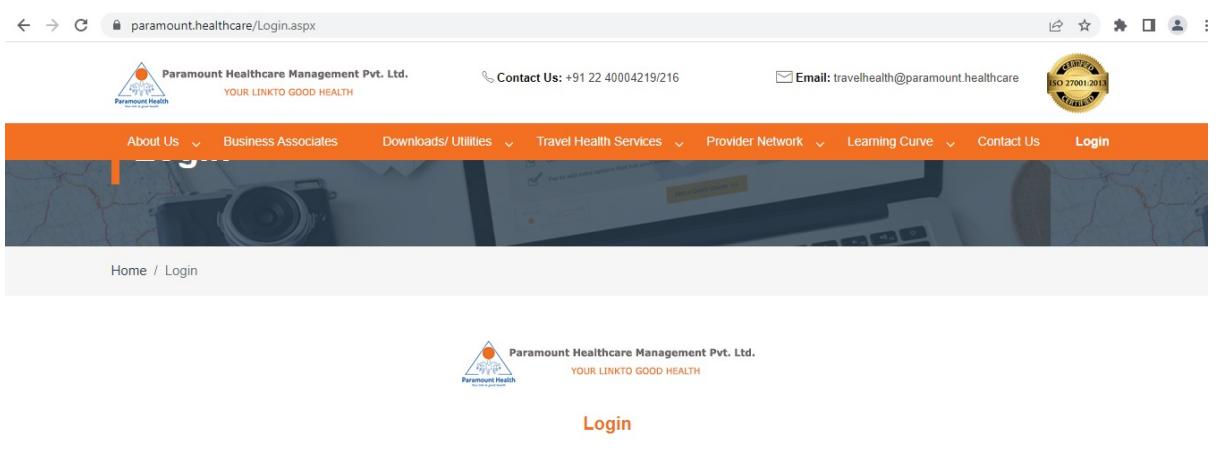

Step 2: After login, please click on the menu option as shown below

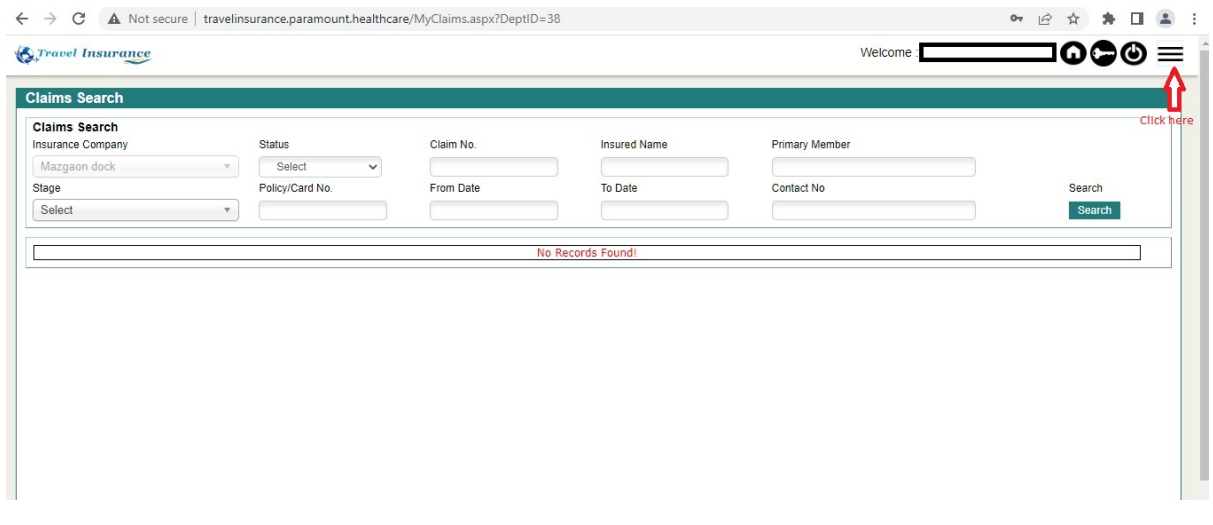

Step 3: Click on the My Healthcard option

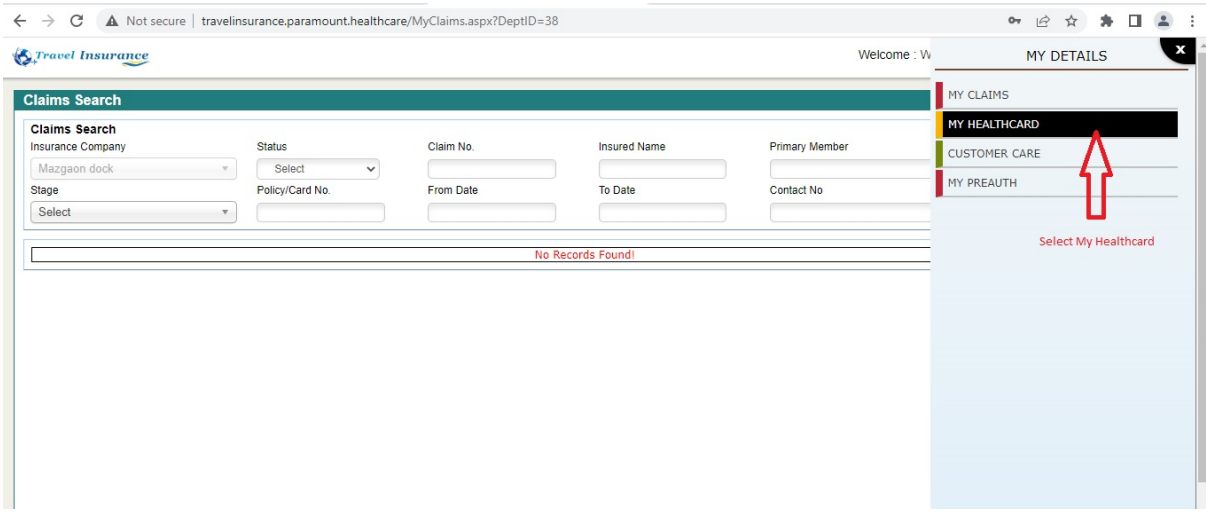

Step 4: Healthcard for the employee and dependant if any appears

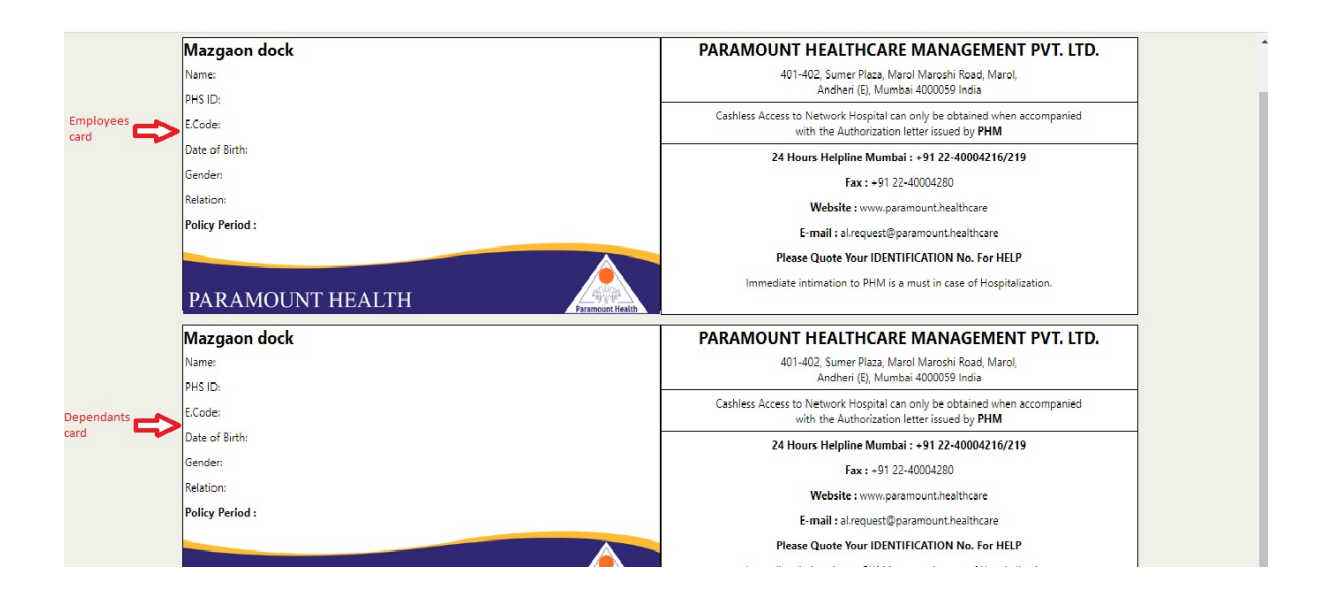